## **Řízení displeje Siemens DLR2416, DLO2416, DLG2416 -**

*Napsal/a: Žirafka*

*Datum zveřejnění: : 8. 11. 2008 v 16:46*

 Na Aukru jsem dosti výhodně získala několik kousků displejů Siemens DLR2416. Jejich běžná cena je cca 26€, ale já jich mám pět za 100Kč (dohromady).

Najít katalogový list k nim nebylo moc těžké a tak jsem se mohla pustit do pokusů.

 Po nějaké době začal displej opravdu fungovat a zobrazovat to, co zobrazovat měl. Nyní jsou opět všechny ve škatulce a čekají, na co se budou hodit.

 Displej se řídí sedmibitovou paralelní sběrnicí. Displej neumí nahrávat uživatelské znaky, ale má dosti bohatou zásobu znaků vlastních. Čeština ale chybí

**Zapojení displeje:**

 Rozložení vývodů je zcela klasické. Z levého spodního okraje doprava a potom nahoru a zpět doleva. Stejně jako to mají integrované obvody.

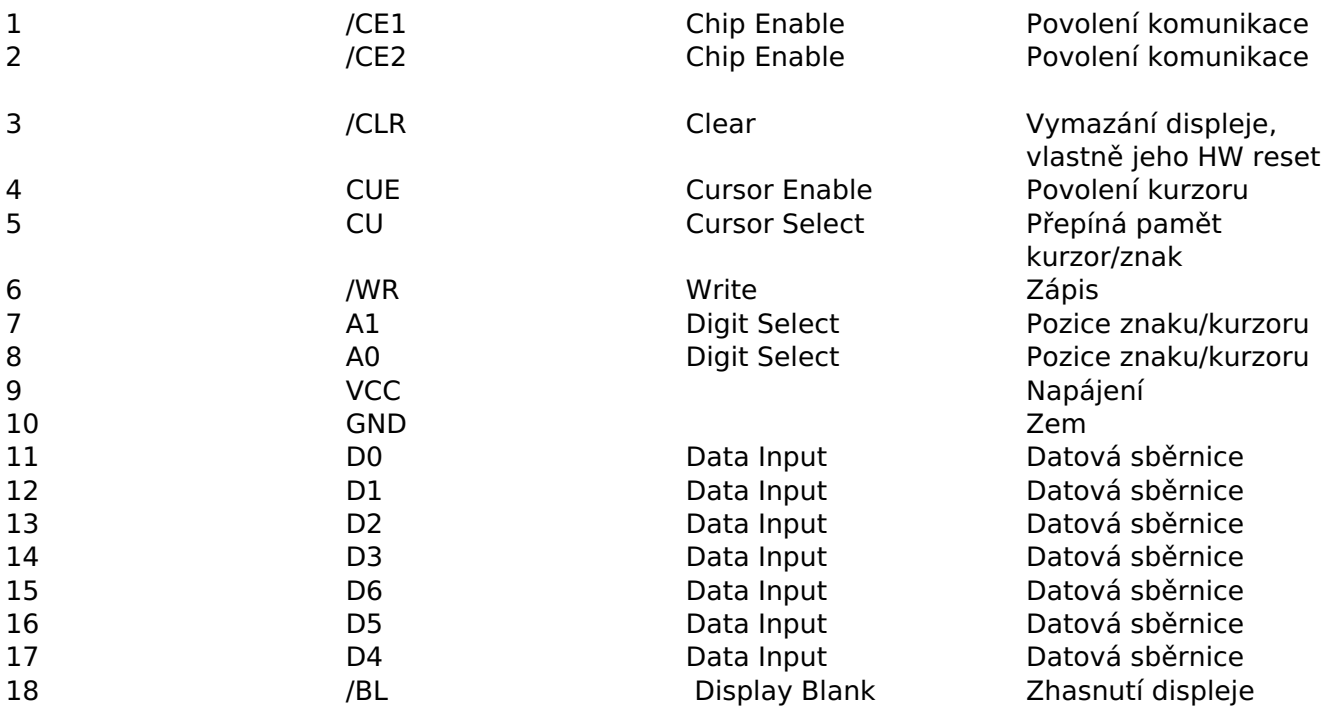

**Vývody displeje:**

**/CE1, /CE2** - povolení komunikace s displejem

**A0,A1** - adresa znaku, určuje jeho pozici na displeji. **Nultá pozice displeje je úplně VPRAVO!!!** Proč tomu tak je, to vědí jen v Siemensu.

**D0 - D6** - datová sběrnice.

**/WR** - zápis do paměti.

**CU** - přepíná paměť kam zapisuji, buď zapisuji kurzor a nebo text. Oboje najednou pochopitelně nelze.

 Paměť znaků a paměť kurzorů jsou dvě samostatné paměti a navzájem se neovlivňují. Zápis do jedné poškodí obsah té druhé. Zobrazení kurzoru nevymaže příslušný znak z pamětí a stejně tak zobrazení znaku nevymaže příslušný kurzor.

**CUE** - povoluje nebo zakazuje zobrazeni kurzoru, dá se využít pro blikání.

**/CLR** - má absolutní přednost před vším ostatním. Maze všechny paměti.

**/BL** - řídí zobrazení znaku i kurzoru, ale nemaže paměti. Tímto vstupem se jen zhasnou diody.

**Zápis dat do paměti displeje:**

- 1. povolit komunikaci s displejem
- 2. nastavit adresu
- 3. přepnout /WR do log.0
- 4. nastavit data
- 5. přepnout /WR zpět do log.1

Program s příkladem obsluhy je napsaný v jazyce [Bascom](http://www.mcselec.com) pro procesory Atmel AVR. Je tak jednoduchý, že by neměl být problém jej přepsat do jiného jazyka pro jiný procesor

**Ukázkový program provede:**

- 1. Zobrazení náhodného čísla
- 2. Zablikání celým displejem
- 3. Postupné rozsvícení všech kurzorů
- 4. Zablikání všemi kurzory
- 5. Vynulování displeje
- 6. a všechno od začátku s jiným číslem

 Displeje svítí krásně červeně, tedy ty moje, a jsou velice dobře čitelné. Jejich nevýhodou je fakt, že mají o dost vyšší spotřebu než LCD moduly. Ale vždy je něco za něco.

 Další informace jsou v originálním katalogovém listu, včetně časování, obrázků displeje a jeho znakové sady.

Ukázkový program je dostupný ve skladišti souborů.